# **flask-mail Documentation**

*Release 0.9.1*

**Dan Jacob**

**Mar 26, 2019**

### **Contents**

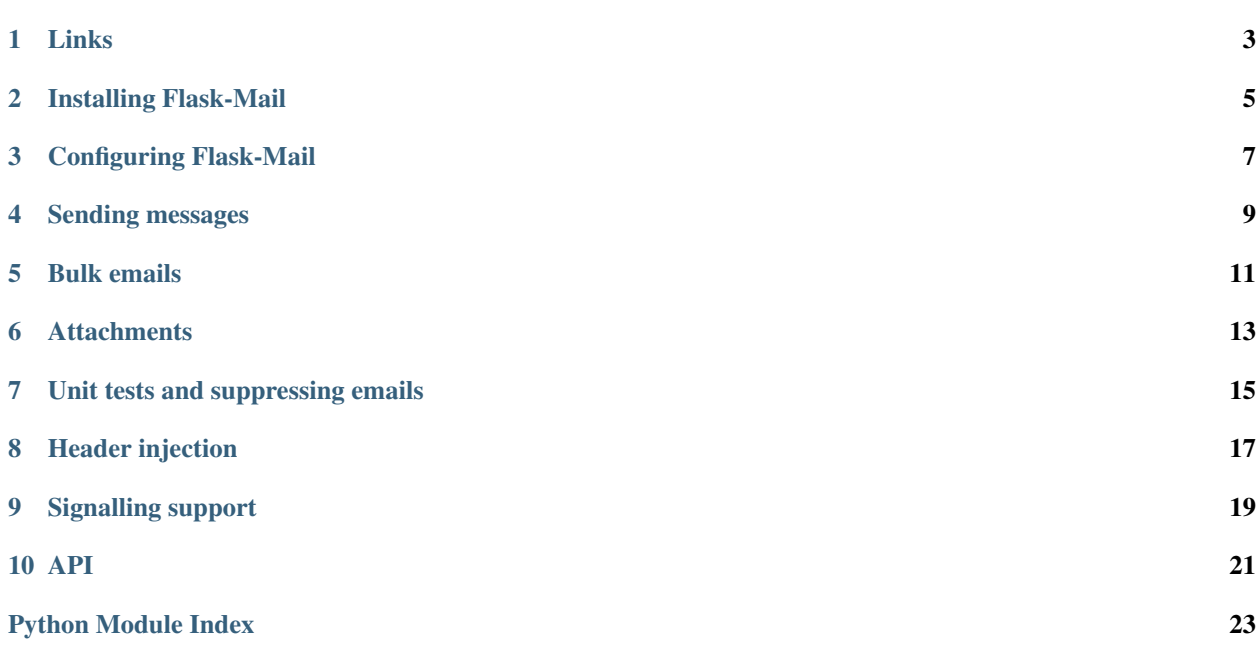

<span id="page-4-0"></span>One of the most basic functions in a web application is the ability to send emails to your users.

The Flask-Mail extension provides a simple interface to set up SMTP with your [Flask](http://flask.pocoo.org) application and to send messages from your views and scripts.

Links

- <span id="page-6-0"></span>• [documentation](http://packages.python.org/Flask-Mail/)
- [source](http://github.com/mattupstate/flask-mail)
- changelog

#### Installing Flask-Mail

#### <span id="page-8-0"></span>Install with pip and easy\_install:

pip install Flask-Mail

or download the latest version from version control:

```
git clone https://github.com/mattupstate/flask-mail.git
cd flask-mail
python setup.py install
```
If you are using virtualenv, it is assumed that you are installing flask-mail in the same virtualenv as your Flask application(s).

#### Configuring Flask-Mail

<span id="page-10-0"></span>Flask-Mail is configured through the standard Flask config API. These are the available options (each is explained later in the documentation):

- MAIL\_SERVER : default 'localhost'
- MAIL\_PORT : default 25
- MAIL\_USE\_TLS : default False
- MAIL\_USE\_SSL : default False
- MAIL\_DEBUG : default app.debug
- MAIL\_USERNAME : default None
- MAIL\_PASSWORD : default None
- MAIL\_DEFAULT\_SENDER : default None
- MAIL\_MAX\_EMAILS : default None
- MAIL\_SUPPRESS\_SEND : default app.testing
- MAIL\_ASCII\_ATTACHMENTS : default False

In addition the standard Flask TESTING configuration option is used by Flask-Mail in unit tests (see below).

Emails are managed through a Mail instance:

```
from flask import Flask
from flask_mail import Mail
app = Flask(\text{name})mail = Mail(ap)
```
In this case all emails are sent using the configuration values of the application that was passed to the Mail class constructor.

Alternatively you can set up your Mail instance later at configuration time, using the **init\_app** method:

```
mail = Mail()app = Flask(\underline{\hspace{2cm}}name \underline{\hspace{2cm}})mail.init_app(app)
```
In this case emails will be sent using the configuration values from Flask's current\_app context global. This is useful if you have multiple applications running in the same process but with different configuration options.

#### Sending messages

<span id="page-12-0"></span>To send a message first create a Message instance:

```
from flask_mail import Message
@app.route("/")
def index():
   msg = Message("Hello",
                 sender="from@example.com",
                  recipients=["to@example.com"])
```
You can set the recipient emails immediately, or individually:

```
msg.recipients = ["you@example.com"]
msg.add_recipient("somebodyelse@example.com")
```
If you have set MAIL\_DEFAULT\_SENDER you don't need to set the message sender explicity, as it will use this configuration value by default:

```
msg = Message("Hello",
              recipients=["to@example.com"])
```
If the sender is a two-element tuple, this will be split into name and address:

```
msg = Message("Hello",
              sender=("Me", "me@example.com"))
assert msg.sender == "Me <me@example.com>"
```
The message can contain a body and/or HTML:

```
msg.body = "testing"
msg.html = "<b>bb</b>testing</math>
```
Finally, to send the message, you use the Mail instance configured with your Flask application:

mail.send(msg)

#### Bulk emails

<span id="page-14-0"></span>Usually in a web application you will be sending one or two emails per request. In certain situations you might want to be able to send perhaps dozens or hundreds of emails in a single batch - probably in an external process such as a command-line script or cronjob.

In that case you do things slightly differently:

```
with mail.connect() as conn:
   for user in users:
       message = '...'
        subject = "hello, 8s" 8 user.name
        msg = Message(recipients=[user.email],
                      body=message,
                      subject=subject)
        conn.send(msg)
```
The connection to your email host is kept alive and closed automatically once all the messages have been sent.

Some mail servers set a limit on the number of emails sent in a single connection. You can set the max amount of emails to send before reconnecting by specifying the MAIL\_MAX\_EMAILS setting.

#### **Attachments**

<span id="page-16-0"></span>Adding attachments is straightforward:

```
with app.open_resource("image.png") as fp:
   msg.attach("image.png", "image/png", fp.read())
```
See the *[API](#page-24-0)* for details.

If MAIL\_ASCII\_ATTACHMENTS is set to True, filenames will be converted to an ASCII equivalent. This can be useful when using a mail relay that modify mail content and mess up Content-Disposition specification when filenames are UTF-8 encoded. The conversion to ASCII is a basic removal of non-ASCII characters. It should be fine for any unicode character that can be decomposed by NFKD into one or more ASCII characters. If you need romanization/transliteration (i.e  $\beta \rightarrow ss$ ) then your application should do it and pass a proper ASCII string.

#### Unit tests and suppressing emails

<span id="page-18-0"></span>When you are sending messages inside of unit tests, or in a development environment, it's useful to be able to suppress email sending.

If the setting TESTING is set to True, emails will be suppressed. Calling send() on your messages will not result in any messages being actually sent.

Alternatively outside a testing environment you can set MAIL\_SUPPRESS\_SEND to False. This will have the same effect.

However, it's still useful to keep track of emails that would have been sent when you are writing unit tests.

In order to keep track of dispatched emails, use the record\_messages method:

```
with mail.record_messages() as outbox:
   mail.send_message(subject='testing',
                      body='test',
                      recipients=emails)
    assert len(outbox) == 1
    assert outbox[0].subject == "testing"
```
The outbox is a list of Message instances sent.

The blinker package must be installed for this method to work.

Note that the older way of doing things, appending the **outbox** to the  $\sigma$  object, is now deprecated.

Header injection

<span id="page-20-0"></span>To prevent [header injection](http://www.nyphp.org/PHundamentals/8_Preventing-Email-Header-Injection) attempts to send a message with newlines in the subject, sender or recipient addresses will result in a BadHeaderError.

### CHAPTER<sup>9</sup>

#### Signalling support

<span id="page-22-0"></span>New in version 0.4.

Flask-Mail now provides signalling support through a email\_dispatched signal. This is sent whenever an email is dispatched (even if the email is not actually sent, i.e. in a testing environment).

A function connecting to the email\_dispatched signal takes a Message instance as a first argument, and the Flask app instance as an optional argument:

```
def log_message(message, app):
    app.logger.debug(message.subject)
email_dispatched.connect(log_message)
```
<span id="page-24-1"></span><span id="page-24-0"></span>API

Python Module Index

<span id="page-26-0"></span>f

flask-mail, ?? flask\_mail, [21](#page-24-0)

### Index

#### F

flask-mail (*module*), [1](#page-4-0) flask\_mail (*module*), [21](#page-24-1)